## **512K SIMM Upgrade User Manual**

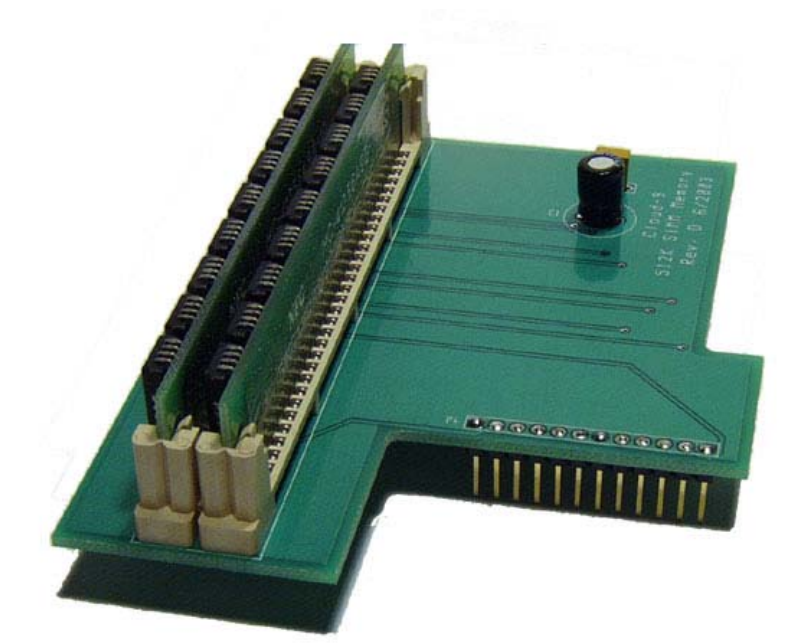

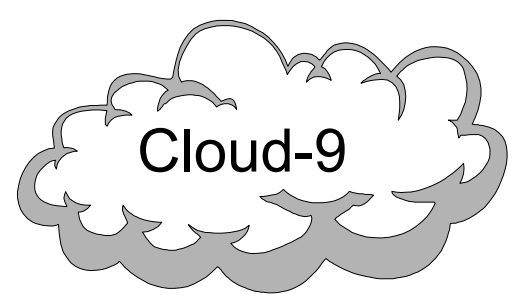

 **Cloud-9 3749 County Road 30 Delano, MN 55328 Telephone 763.972.3261 www.cloud9tech.com**

**Manual Revision 1.2 - April 30, 2004** 

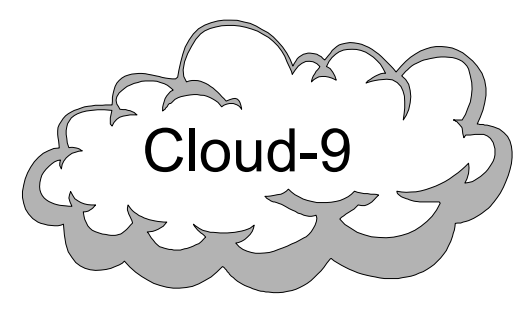

 **Cloud-9 3749 County Road 30 Delano, MN 55328 Telephone 763.972.3261 www.cloud9tech.com**

512K SIMM Upgrade © 2004 Cloud-9 All Rights Reserved

All portions of this hardware are copyright and are the proprietary and trade secret information of Cloud-9. Use, reproduction or publication of any portion of this material without the prior written authorization of Cloud-9 is strictly prohibited.

> 512K SIMM Upgrade User Manual © 2004 Cloud-9 All Rights Reserved

Reproduction or use of any portion of this manual, without express written permission from Cloud-9, is prohibited. While reasonable efforts have been made in the preparation of this manual to assure its accuracy, Cloud-9 does not assume liability resulting from any errors in or omissions from this manual, or from the use of the information contained herein.

## **Table Of Contents**

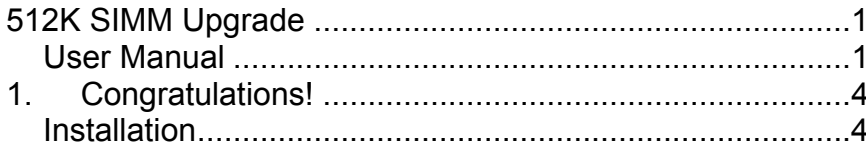

## 1.Congratulations!

Thank you for purchasing one of the fine products offered by Cloud-9. This upgrade is for use with the Tandy Color Computer 3 exclusively. The following is a step by step instruction guide on how to install your new 512K SIMM Memory board into your system. Before you start, make sure that you have the AC power plug removed from the wall. If a Multi-Pak is present, make sure that the power is removed from it and it removed from the CoCo 3's cartridge port. Make sure that you have a static free area when performing this installation.

## **Installation**

- 1. Remove all screws on the bottom of the computer. Note that the shorter screws are removed from the front of the computer by the keyboard.
- 2. Locate and remove four memory chips labeled IC16, IC17, IC18, IC19.
- 3. Locate and remove (cut) the small capacitor labeled C66 located just above the top memory chip IC18.
- 4. Locate and remove (cut) the small capacitor labeled C65 located just below the bottom memory chip IC17.
- 5. Insert the 512K SIMM Memory board into the header sockets. J6 will be in alignment with CN6, J5 with CN5 and J4 with CN4. Note that the keyboard connector will be under the memory card. To ease the installation of the memory card, leave the keyboard plugged in, remove it from its mounting position. Moving it towards the front of the machine. This will

remove the excess length of the cable until the memory card is in place.

- 6. Reinstall the keyboard into its mounting position.
- 7. Close the cover and replace the screws that were removed in step #1. Watch the screw lengths.

In the event that the SIMMS should have to be replaced you must at least use 120nS modules. Faster modules should work but slower modules WILL NOT. The SIMMS must be the 8 or 9 chip version. The 3 chip versions will not work due to the required 512 cycle refresh. A stock CoCo3 provides a 256 cycle refresh.

Enclosed is a utility that will test the memory. From BASIC type the following command.

RUN "MTEST512" <ENTER>

This utility will check the memory blocks 0-\$37. To quit this program, press any key and hold until exit. The program will loop until you press a key.

If you have any problems with the installation please contact Cloud-9.